# Creating Accessible forms using Word (H1)

## Select Heading (H2)

Headings should descend from largest to smallest.

# Adding an Image with alternative text (H2)

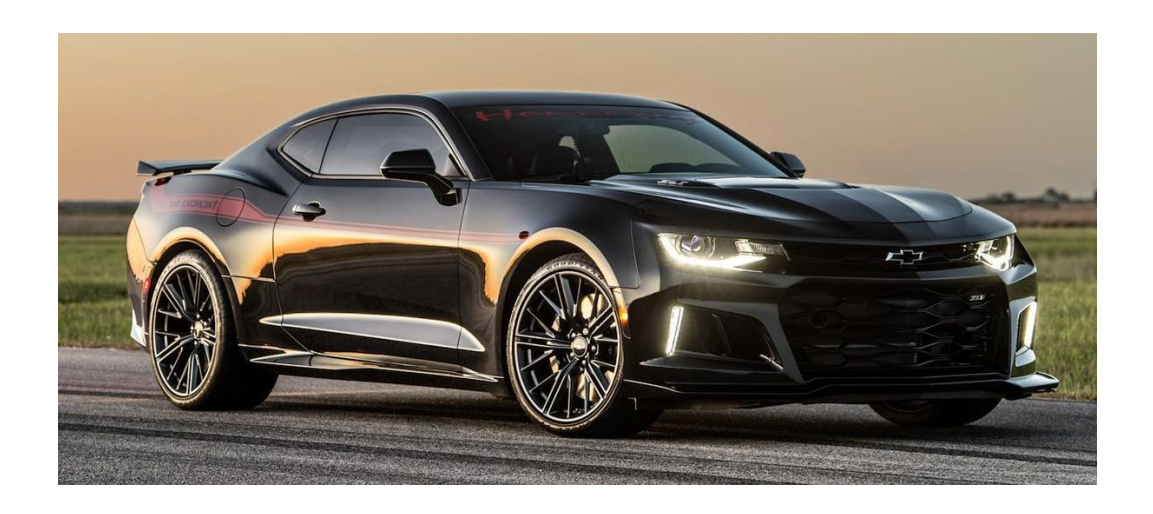

#### Adding a table (H2)

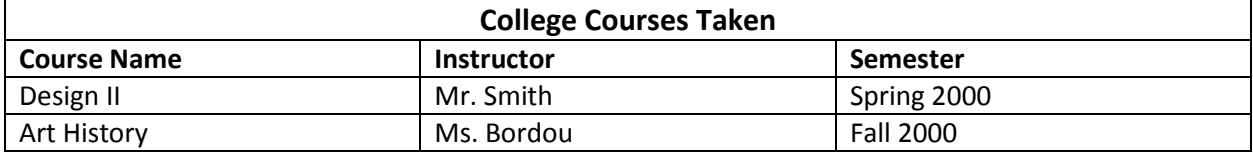

#### Hyperlinks (H2)

Remember to add a more meaningful description either then "click here".

Where to [find family fun](https://www.dfwkidsguide.com/Fun_Activities.php) in the DFW area.

## Creating Lists (H2)

Nothing special that needs to be done here.

- Select **Home**
- Choose **Numbered List** or
- **Bulleted List** option from Paragraph group

# Creating Columns (H2)

- 1. Select the Page Layout tab on the ribbon.
- 2. Select Columns in the Page Setup group.
- 3. Choose the number of columns.

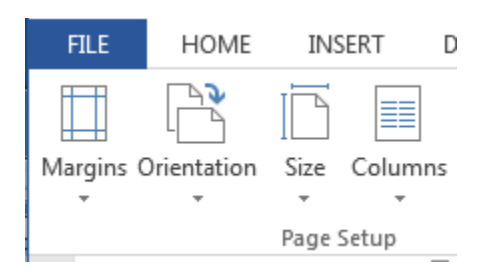

The End!